# **Roland** 国

# PC-7C MIOI KEYƏDARD CONTROLLER

# **Owner's Manual**

Thank you, and congratulations on your choice of the Roland PC-70.

The PC-70 is an easy-to-operate, dedicated keyboard controller for GS compatible sound modules.

Before using this unit, carefully read the sections entitled: "USING THE UNIT SAFELY" and "IMPORTANT NOTES" (p. 3; p. 6). These sections provide important information concerning the proper operation of the unit. Additionally, in order to feel assured that you have gained a good grasp of every feature provided by your new unit, Owner's manual should be read in its entirety. The manual should be saved and kept on hand as a convenient reference.

Copyright © 2000 ROLAND CORPORATION All rights reserved. No part of this publication may be reproduced in any form without the written permission of ROLAND CORPORATION.

GS ( $\leq$ ) is a registered trademark of Roland Corporation.

from Www.Somanuals.com. All Manuals Search And Download.

**For EU Countries**

This product complies with the requirements of European Directive 89/336/EEC.

**For the USA**

### **FEDERAL COMMUNICATIONS COMMISSION RADIO FREQUENCY INTERFERENCE STATEMENT**

This equipment has been tested and found to comply with the limits for a Class B digital device, pursuant to Part 15 of the FCC Rules. These limits are designed to provide reasonable protection against harmful interference in a residential installation. This equipment generates, uses, and can radiate radio frequency energy and, if not installed and used in accordance with the instructions, may cause harmful interference to radio communications. However, there is no guarantee that interference will not occur in a particular installation. If this equipment does cause harmful interference to radio or television reception, which can be determined by turning the equipment off and on, the user is encouraged to try to correct the interference by one or more of the following measures:

- Reorient or relocate the receiving antenna.
- $-$  Increase the separation between the equipment and receiver.<br> $-$  Connect the equipment into an outlet on a circuit different from
- Connect the equipment into an outlet on a circuit different from that to which the receiver is connected.
- Consult the dealer or an experienced radio/TV technician for help.

Unauthorized changes or modification to this system can void the users authority to operate this equipment. This equipment requires shielded interface cables in order to meet FCC class B Limit.

**For Canada**

## **NOTICE**

This Class B digital apparatus meets all requirements of the Canadian Interference-Causing Equipment Regulations.

#### **AVIS**

Cet appareil numérique de la classe B respecte toutes les exigences du Règlement sur le matériel brouilleur du Canada.

**For the U.K.**

**IMPORTANT:** THE WIRES IN THIS MAINS LEAD ARE COLOURED IN ACCORDANCE WITH THE FOLLOWING CODE.

BLUE: BROWN: LIVE **NEUTRAL** 

As the colours of the wires in the mains lead of this apparatus may not correspond with the coloured markings identifying the terminals in your plug, proceed as follows:

The wire which is coloured BLUE must be connected to the terminal which is marked with the letter N or coloured BLACK. The wire which is coloured BROWN must be connected to the terminal which is marked with the letter L or coloured RED. Under no circumstances must either of the above wires be connected to the earth terminal of a three pin plug.

# HE UNIT

#### <span id="page-2-1"></span><span id="page-2-0"></span>INSTRUCTIONS FOR THE PREVENTION OF FIRE, ELECTRIC SHOCK, OR INJURY TO PERSONS

#### About A WARNING and A CAUTION Notices

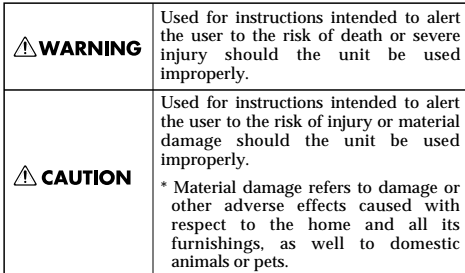

About the Symbols

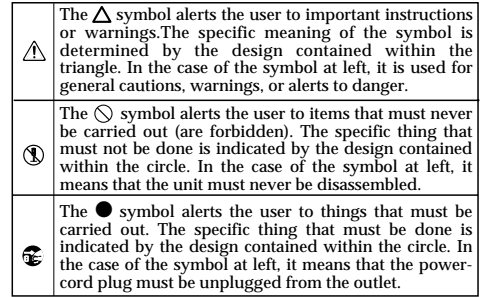

**ELECTE ALWAYS OBSERVE THE FOLLOWING ALLOWING** 

## $\wedge$  WARNING

- Before using this unit, make sure to read the instructions below, and the Owner's Manual.
- ..................................................................................................
- Do not open (or modify in any way) the unit or its AC adaptor.

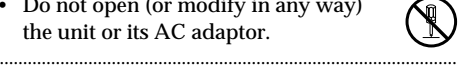

- Do not attempt to repair the unit, or replace parts within it (except when this manual provides specific instructions directing you to do so). Refer all servicing to your retailer, the nearest Roland Service Center, or an authorized Roland distributor, as listed on the "Information" page.
- Never use or store the unit in places that are:

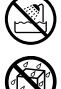

• Subject to temperature extremes (e.g., direct sunlight in an enclosed vehicle, near a heating duct, on top of heat-generating equipment); or are

..................................................................................................

- Damp (e.g., baths, washrooms, on wet floors); or are
- Humid; or are
- Exposed to rain; or are
- Dusty; or are
- Subject to high levels of vibration.

## $\wedge$  WARNING

..................................................................................................

- Make sure you always have the unit placed so it is level and sure to remain stable. Never place it on stands that could wobble, or on inclined surfaces.
- Be sure to use only the AC adaptor supplied with the unit. Also, make sure the line voltage at the installation matches the input voltage specified on the AC adaptor's body. Other AC adaptors may use a different polarity, or be designed for a different voltage, so their use could result in damage, malfunction, or electric shock.
- Do not excessively twist or bend the power cord, nor place heavy objects on it. Doing so can damage the cord, producing severed elements and short circuits. Damaged cords are fire and shock hazards!

..................................................................................................

..................................................................................................

• Do not allow any objects (e.g., flammable material, coins, pins); or liquids of any kind (water, soft drinks, etc.) to penetrate the unit.

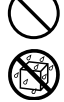

# $\wedge$  WARNING

• Immediately turn the power off, remove the AC adaptor from the outlet, and request servicing by your retailer, the nearest Roland Service Center, or an authorized Roland distributor, as listed on the "Information" page when:

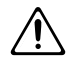

- The AC adaptor or the powersupply cord has been damaged; or
- Objects have fallen into, or liquid has been spilled onto the unit; or
- The unit has been exposed to rain (or otherwise has become wet); or
- The unit does not appear to operate normally or exhibits a marked change in performance.
- 013 In households with small children, an adult should provide supervision until the child is capable of following all the rules essential for the safe operation of the unit.

..................................................................................................

• Protect the unit from strong impact. (Do not drop it!)

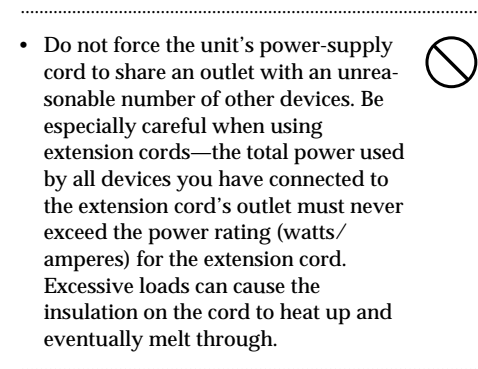

Before using the unit in a foreign country, consult with your retailer, the nearest Roland Service Center, or an authorized Roland distributor, as listed on the "Information" page.

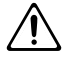

# $\wedge$  CAUTION

..................................................................................................

- The unit and the AC adaptor should be located so their location or position does not interfere with their proper ventilation.
- Always grasp only the plug or the body of the AC adaptor when plugging into, or unplugging from, an outlet or this unit.
- ..................................................................................................
- .................................................................................................. • Try to prevent cords and cables from becoming entangled. Also, all cords and cables should be placed so they

are out of the reach of children.

Whenever the unit is to remain unused for an extended period of time, disconnect the AC adaptor.

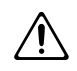

- Never climb on top of, nor place heavy objects on the unit.
- Never handle the AC adaptor body, or its plugs, with wet hands when plugging into, or unplugging from, an outlet or this unit.

..................................................................................................

..................................................................................................

..................................................................................................

..................................................................................................

- Before moving the unit, disconnect the AC adaptor and all cords coming from external devices.
- Before cleaning the unit, turn off the power and unplug the AC adaptor from the outlet (p. [10\)](#page-9-0).
- Whenever you suspect the possibility of lightning in your area, disconnect the AC adaptor from the outlet.

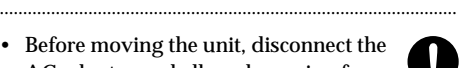

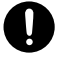

# **Table of Contents**

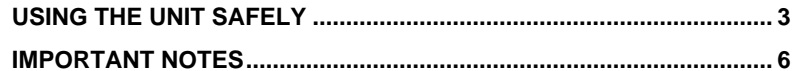

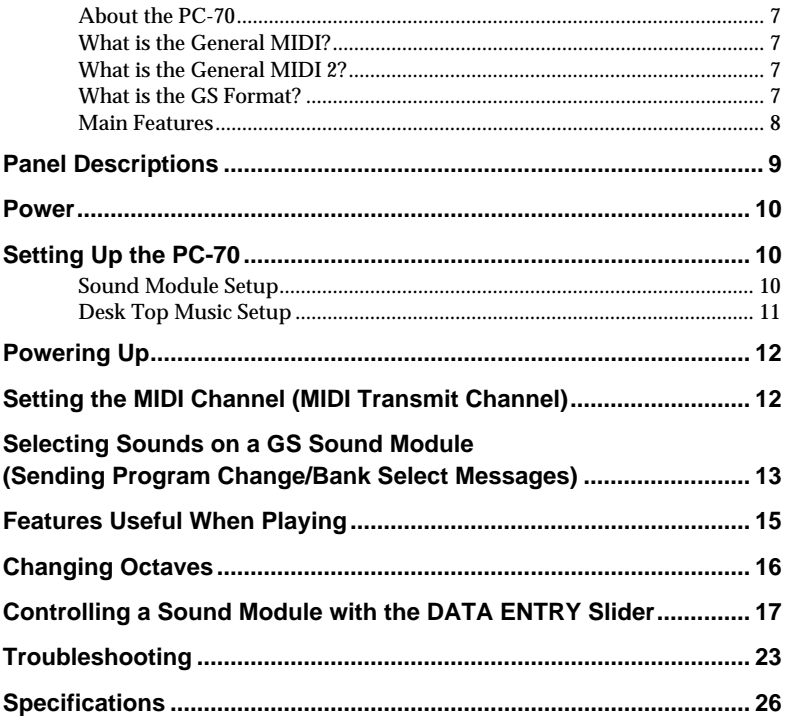

# <span id="page-5-0"></span>**IMPORTANT NOTES**

**In addition to the items listed under "USING THE UNIT SAFELY" on page [3,](#page-2-1) please read and observe the following:**

# **Power Supply**

- Do not use this unit on the same power circuit with any device that will generate line noise (such as an electric motor or variable lighting system).
- The AC adaptor will begin to generate heat after long hours of consecutive use. This is normal, and is not a cause for concern.
- Before connecting this unit to other devices, turn off the power to all units. This will help prevent malfunctions and/or damage to speakers or other devices.

# **Placement**

- 352 This device may interfere with radio and television reception. Do not use this device in the vicinity of such receivers.
- Do not expose the unit to direct sunlight, place it near devices that radiate heat, leave it inside an enclosed vehicle, or otherwise subject it to temperature extremes. Excessive heat can deform or discolor the unit.
- To avoid possible breakdown, do not use the unit in a wet area, such as an area exposed to rain or other moisture.
- Do not allow objects to remain on top of the keyboard. This can be the cause of malfunction, such as keys ceasing to produce sound.

# **Maintenance**

- For everyday cleaning wipe the unit with a soft, dry cloth or one that has been slightly dampened with water. To remove stubborn dirt, use a cloth impregnated with a mild, non-abrasive detergent. Afterwards, be sure to wipe the unit thoroughly with a soft, dry cloth.
- Never use benzine, thinners, alcohol or solvents of any kind, to avoid the possibility of discoloration and/or deformation.

# **Additional Precautions**

- Use a reasonable amount of care when using the unit's buttons, sliders, or other controls; and when using its jacks and connectors. Rough handling can lead to malfunctions.
- Never strike or apply strong pressure to the display.
- When connecting / disconnecting all cables, grasp the connector itself—never pull on the cable. This way you will avoid causing shorts, or damage to the cable's internal elements.
- To avoid disturbing your neighbors, try to keep the unit's volume at reasonable levels. You may prefer to use headphones, so you do not need to be concerned about those around you (especially when it is late at night).
- When you need to transport the unit, package it in the box (including padding) that it came in, if possible. Otherwise, you will need to use equivalent packaging materials.
- When you turn on the power, never push keys or buttons. This can be the cause of malfunction.

## <span id="page-6-0"></span>■ **About the PC-70**

The Roland PC-70 is a MIDI keyboard controller. It does not contain any sound-generating circuitry, since it is designed to provide for the convenient transmission of Program Change and Bank Select messages, as well as a variety of other MIDI messages (such as reverb and chorus information) to an external sound module. It is particularly suited for controlling sound modules that comply with the GS Format. (Called simply "GS sound modules" in the following.)

## <span id="page-6-1"></span>■ **What is the General MIDI?**

General MIDI is a set of recommendations which seeks to provide a way to go beyond the limitations of proprietary designs, and standardize the MIDI capabilities of sound generating devices. Sound generating devices and music files that meet the General MIDI standard bear

the General MIDI logo ( أَلْتَأَأَلُّ).

Music files bearing the General MIDI logo can be played back using any General MIDI sound generating unit to produce essentially the same musical performance.

## <span id="page-6-2"></span>■ What is the General MIDI 2?

The upwardly compatible General MIDI 2 ( $\overline{\text{m}}$  $\overline{\text{m}}$ ) recommendations pick up where the original General MIDI left off, offering enhanced expressive capabilities, and even greater compatibility.

Issues that were not covered by the original General MIDI recommendations, such as how sounds are to be edited, and how effects should be handled, have now been precisely defined. Moreover, the available sounds have been expanded.

General MIDI 2 compliant sound generators are capable of reliably playing back music files that carry either the General MIDI or General MIDI 2 logo.

In some cases, the conventional form of General MIDI, which does not include the new enhancements, is referred to as "General MIDI 1" as a way of distinguishing it from General MIDI 2.

## <span id="page-6-3"></span>■ What is the **GS** Format?

The GS Format ( $\lessdot$ ) is Roland's set of specifications for standardizing the performance of sound generating devices. In addition to including support for everything defined by the General MIDI, the highly compatible GS Format additionally offers an expanded number of sounds, provides for the editing of sounds, and spells out many details for a wide range of extra features, including effects such as reverb and chorus. Designed with the future in mind, the GS Format can readily include new sounds and support new hardware features when they arrive.

#### **About the Sounds Contained in a GS Sound Module**

A GS sound module contains 128 basic sounds (Capital Tones) and a number of Variation Tones. The mapping for the Capital Tones is compatible with Level 1 of the General MIDI System. Capital Tones are stored in Bank 0, while the Variations are stored in Banks 1 through 127. The selection of Variation Tones that are made available will be different depending on the sound module. You should check the manual for any module you are going to use, and familiarize yourself with the sound collection it contains.

#### **About the Drum Sets Provided by a GS Sound Module**

The Drum Channel (ch. 10) provides for the use of several Variation Sets in addition to the basic Drum Set (Standard Set: PC #1). Drum Sets are selected using Program Change messages. The types of Variation Sets that are made available will be different depending on the sound module. Refer to the manual for the module you are using so you know what kinds of drum sets it contains.

*\* If a Variation Tone or Variation Drum Set you have requested is not found in the GS module you are using, the module may not sound at all, or an incorrect sound may be played.*

### <span id="page-7-0"></span>■ **Main Features**

#### **Superb Playability and Expressiveness**

Since this standard 49-key keyboard also provides response to velocity, it allows you to express even the finest nuances. In addition, an Octave Shift feature allows you to conveniently shift the soundable range up or down by an octave. Moreover, it is equipped with a pitch/modulation wheel, and provides a jack for connecting a damper pedal.

#### **Complete Range of Control Features**

Since the keyboard provides for sound selections that use combinations of Program Change and Bank Select messages (value for CC 00 and CC 32), you can also select any of the Variation Tones that may be available on a GS sound module.

In addition, a variety of continuous controllers (Control Changes) can be assigned to the data entry slider. The slider can then be used for variable control over the desired parameter (reverb or chorus depth, for example) on a GS sound module.

Viewing the contents of the LED display allows you to operate easily and precisely.

#### **Makes Desk Top Music (DTM) More Enjoyable**

The PC-70 is very compact, so it requires only a minimal amount of desktop space. The keyboard is sure to become an invaluable part of any DTM setup, since it can be used for real-time or step recording, as well as for practice while listening to "minus-one" playback.

# <span id="page-8-0"></span>**Panel Descriptions**

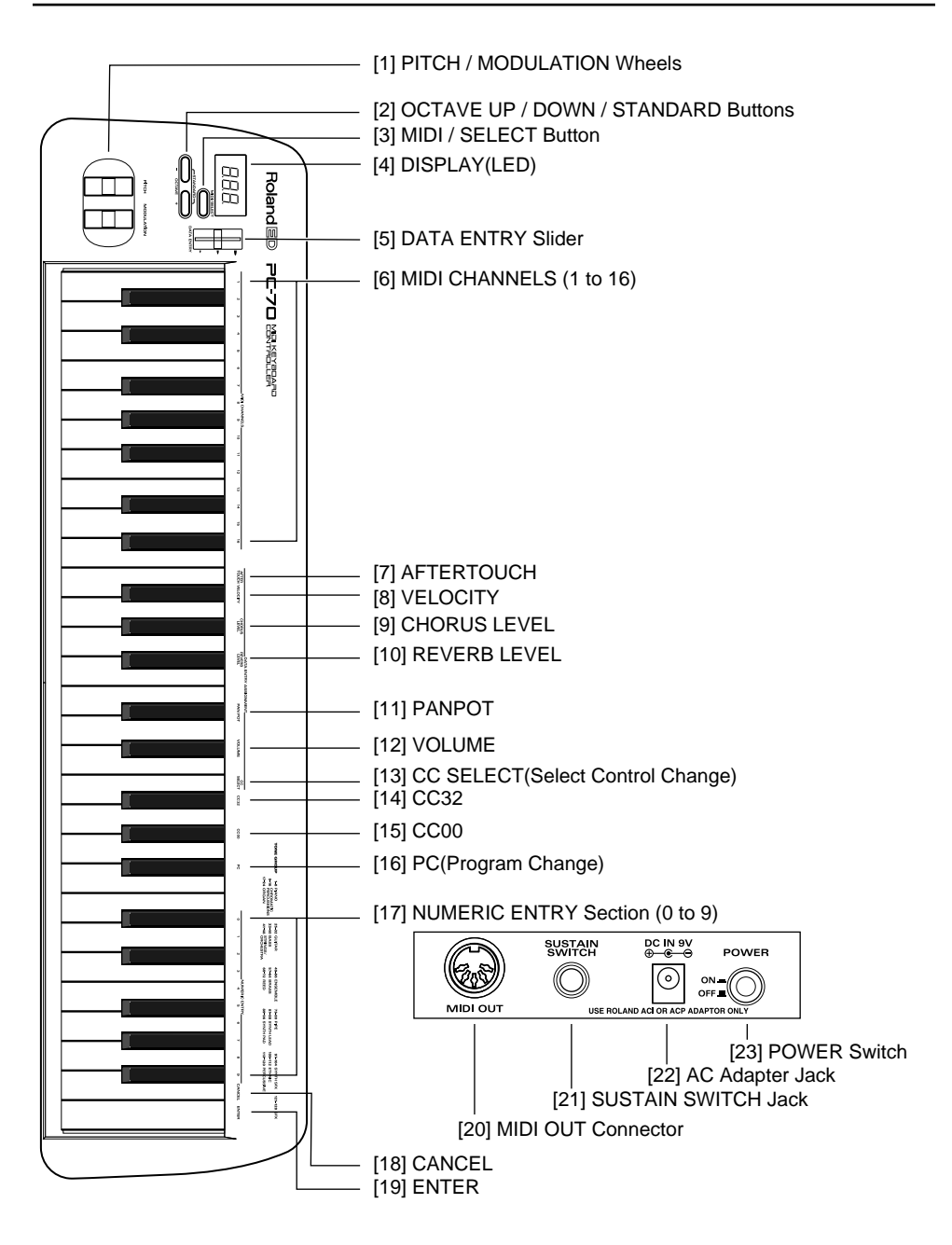

## <span id="page-9-1"></span>**Power**

### **How to Connect the AC Adaptor**

The PC-70 can be powered by an AC adaptor. Be sure to use only the attached AC adaptor. Using any other adaptor may cause malfunction or electric shock.

- **1.** Check that the unit is OFF.
- **2.** Connect the AC adaptor to the AC Adaptor jack, then connect the plug to a power outlet.
- *\* To prevent malfunction and/or damage to speakers or other devices, always turn down the volume, and turn off the power on all devices before making any connections.*
- <span id="page-9-0"></span>*\* If the unit is to remain unused for an extended period of time, unplug the AC adaptor.*

# <span id="page-9-2"></span>**Setting Up the PC-70**

The PC-70 is a MIDI controller. Although it contains no sound-generating circuitry of its own, it can effectively control external units (sound module, computer, etc.) by transmitting a wide variety of MIDI messages.

To ensure maximum benefit from your system, be sure to read this manual and the manuals for all external equipment.

## <span id="page-9-3"></span>■ **Sound Module Setup**

Connect between the MIDI OUT connector on the PC-70 and the MIDI IN connector on the sound module.

*\* To prevent malfunction and/or damage to speakers or other devices, always turn down the volume, and turn off the power on all devices before making any connections.*

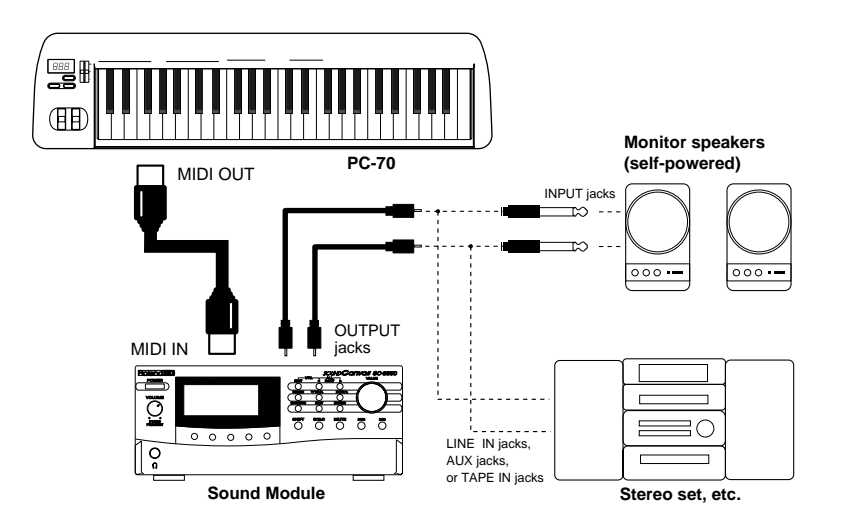

## <span id="page-10-0"></span>■ **Desk Top Music Setup**

- *\* When connecting your computer with a sound module, use only a cable which is designed for the model of computer you are using and its particular kind of connector.*
- *\* If the sound module has a COMPUTER switch, make sure it is set to the appropriate position. The correct position will vary depending on the type of computer, the way you are connecting with it, and the requirements of the software you are using.*

## **Computer Connected Using the Serial Connector on the Sound Module**

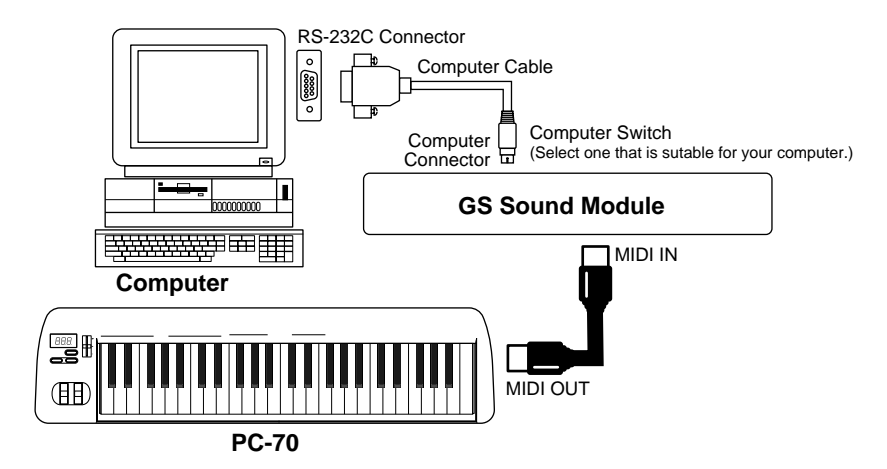

**Computer Connected Using the MIDI IN Connector on the Sound Module**

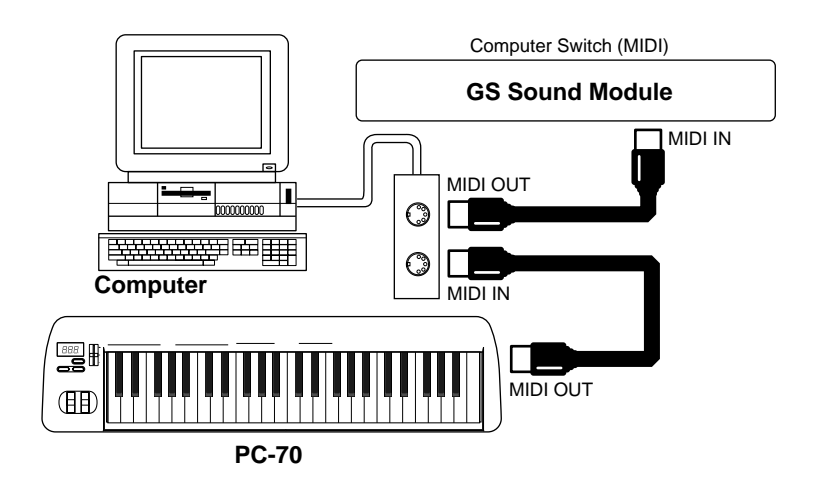

# **Powering Up**

*\* Once the connections have been completed (p. [10](#page-9-2)), turn on power to your various devices in the order specified. By turning on devices in the wrong order, you risk causing malfunction and/or damage to speakers and other devices.*

Power to the various devices should be turned on in the appropriate order. First, turn on the units from which MIDI messages will originate (computer, PC-70). Next, turn on the sound module, then the audio reproduction equipment. This unit's **power switch [23]** is located on its rear panel.

Power off your system in the reverse order.

*\* This unit is equipped with a protection circuit. A brief interval (a few seconds) after power up is required before the unit will operate normally.*

# <span id="page-11-0"></span>**Setting the MIDI Channel (MIDI Transmit Channel)**

To control the sound module, set the MIDI channel the PC-70 will use to transmit on to the same channel the module is using to receive on. If the sound module is multitimbral, set the channel on the PC-70 so it matches the MIDI channel of the Part in the module that you wish to control.

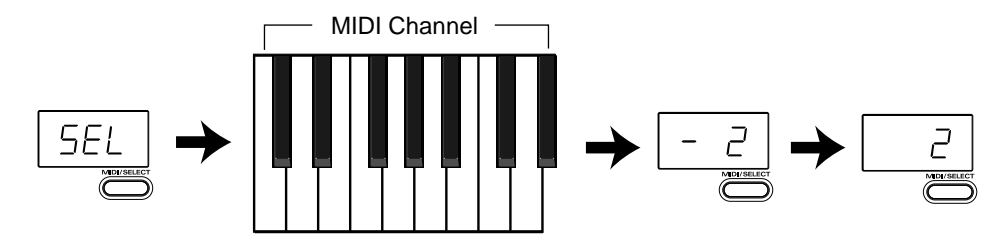

- **1.** Press **MIDI/SELECT [3]** (LED will show "SEL").
- **2.** Select the MIDI channel by pressing one of the 16 keys in the **MIDI channel section [6]**.
- **3.** Press **MIDI/SELECT [3]** again to confirm your selection.

# <span id="page-12-0"></span>**Selecting Sounds on a GS Sound Module (Sending Program Change/Bank Select Messages)**

Program Change/Bank Select messages are used for changing Tones for an ordinary instrument Part, and for changing Drum Sets for the Drum Part (GS: ch. 10).

## **Changing Sounds in a GS Sound Module**

To change Tones in a GS module, you need to send the Bank Select message (consists of the values for Controller Numbers [CC] 00 and 32) together with the Program Number. The value of Controller Number 00 (MSB) and that of Controller Number 32 (LSB) work together as a pair to specify a Bank. The Program Number that comes immediately after completes the switch to the desired sound.

On the PC-70, these three messages are always sent as one set:

- Value of Controller Number 00 (MSB)
- Value of Controller Number 32 (LSB)
- Program Number xx
- *\* You can conveniently refer to the GS/GM sound group list printed on the upper-right part of the PC-70's panel when specifying a Program Number.*

- **1.** Set the MIDI transmit channel to match that of the desired Part (in the sound module).
- **2.** Press **MIDI/SELECT [3]** (LED will show "SEL").
- **3.** Press the **G#4 black key (CC 00) [15]**.
- **4.** Select the value of Controller Number 00 by pressing keys in the **NUMERIC ENTRY section [17]**.
- **5.** Press **ENTER [19]**.
- **6.** Press the **F#4 black key (CC 32) [14]**.
- **7.** Select the value of Controller Number 32 by pressing keys in the **NUMERIC ENTRY section [17]**.
- **8.** Press **ENTER [19]**.
- **9.** Press the **A#4 black key (Program Change [PC]) [16]**.
- **10.** Select the Program Number by pressing keys in the **NUMERIC ENTRY section [17]**.
- **11.** Press **ENTER [19]**.
- **12.** Press **MIDI/SELECT [3]** again to confirm your selection.

#### **[Example]**

How to select the sound of Variation No. 8, Instrument No. 3 (Piano 3w) on the SC-8850:

- **1.** Set the MIDI transmit channel to match that of the desired Part in the module.
- **2.** Press **MIDI/SELECT [3]** (LED will show "SEL").
- **3.** Press the **G#4 black key (CC 00) [15]**.
- **4.** Press the "8" key in the **NUMERIC ENTRY section [17]**.
- **5.** Press **ENTER [19]**.
- **6.** Press the **F#4 black key (CC 32) [14]**.
- **7.** Press the "4" key in the **NUMERIC ENTRY section [17]**.
- **8.** Press **ENTER [19]**.
- **9.** Press the **A#4 black key (PC) [16]**.
- **10.** Press the "3" key in the **NUMERIC ENTRY section [17]**.
- **11.** Press **ENTER [19]**.
- **12.** Press **MIDI/SELECT [3]** again to confirm your selection.

#### **Changing Drum Sets in a GS Sound Module**

The Drum Part (ch. 10) of a GS module does not respond to Bank Select messages. However, if you try to send only a Program Change message from the PC-70, a Bank Select message will end up being transmitted along with it anyway because the data for the last sound specified will have been retained in memory. For this reason, you should always send a value of 0 for Controller Numbers 00 and 32 first, then send the Program Number in order to make sure you obtain the Drum Set you need.

- **1.** Set the MIDI transmit channel to 10.
- **2.** Press **MIDI/SELECT [3]** (LED will show "SEL").
- **3.** Press the **G#4 black key (CC 00) [15]**.
- **4.** Press the "0" key in the **NUMERIC ENTRY section [17]**.
- **5.** Press **ENTER [19]**.
- **6.** Press the **F#4 black key (CC 32) [14]**.
- **7.** Press the "0" key in the **NUMERIC ENTRY section [17]**.
- **8.** Press **ENTER [19]**.
- **9.** Press the **A#4 black key (PC) [16]**.
- **10.** Select the Program Number by pressing keys in the **NUMERIC ENTRY section [17]**.
- **11.** Press **ENTER [19]**.
- **12.** Press **MIDI/SELECT [3]** again to confirm your selection.

#### **[Example]**

How to select the PC #49 Drum set (ORCHESTRA Set) on the SC-8850:

- **1.** Set the MIDI transmit channel to 10.
- **2.** Press **MIDI/SELECT [3]** (LED will show "SEL").
- **3.** Press the **G#4 black key (CC 00) [15]**.
- **4.** Press the "0" key in the **NUMERIC ENTRY section [17]**.
- **5.** Press **ENTER [19]**.
- **6.** Press the **F#4 black key (CC 32) [14]**.
- **7.** Press the "0" key in the **NUMERIC ENTRY section [17]**.
- **8.** Press **ENTER [19]**.
- **9.** Press the **A#4 black key (PC) [16]**.
- **10.** Press the "4" key and then "9" in the **NUMERIC ENTRY section [17]**.
- **11.** Press **ENTER [19]**.
- **12.** Press **MIDI/SELECT [3]** again to confirm your selection.

# <span id="page-14-0"></span>**Features Useful When Playing**

#### **Applying Pitch Changes to Notes (Pitch Bend)**

Move the **BENDER wheel [1]** (up or down) to transmit Pitch Bend messages, and apply subtle pitch changes to notes.

*\* The Pitch Bend range varies depending on how it is set on the sound module.*

## **Modifying the Sound of Notes: Modulation (CC 01)**

Moving the **MODULATION wheel [1]** (up or down) will transmit Modulation messages, changing the sound in real time (usually by adding a vibrato effect).

*\* The change obtained with this message will vary depending on the settings for your sound module (the section which handles modulation), or the Tone selected.*

## **Adding a Sustain Effect to Notes: Hold 1 (CC 64)**

After connecting a pedal switch, you can depress it while playing to send the Hold 1 message (CC 64), causing notes that were playing to be sustained. If an electric organ or other normally sustained type sound was being sounded, the notes will continue for as long as you have the pedal down. The pedal switch should be connected to the **SUSTAIN SWITCH jack [21]** on the rear of the unit.

Depressing the pedal will transmit an ON value (127), while releasing it will transmit an OFF value (0).

*\* The Hold 1 (CC 64) function can be assigned to the* **DATA ENTRY slider [5]***, allowing you to obtain the damper effect by moving the slider.*

# <span id="page-15-0"></span>**Changing Octaves**

Using the **OCTAVE [2]** buttons (UP, DOWN), the soundable range of the keyboard can be shifted up or down by one octave, making it possible to access all of the notes from **C0** to **C8**.

## **Ex.) Shift the Sound Range Up One Octave: OCTAVE UP**

Press UP in the **OCTAVE [2]** once; the keyboard will now offer notes within a range an octave higher.

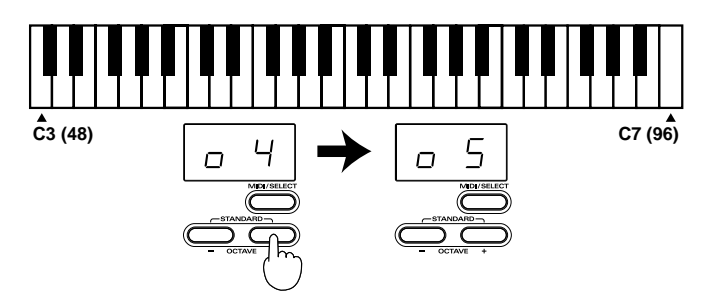

## **Ex.) Shift the Sound Range Down One Octave: OCTAVE DOWN**

Press DOWN in the **OCTAVE [2]** once; the keyboard will now offer notes within a range an octave lower.

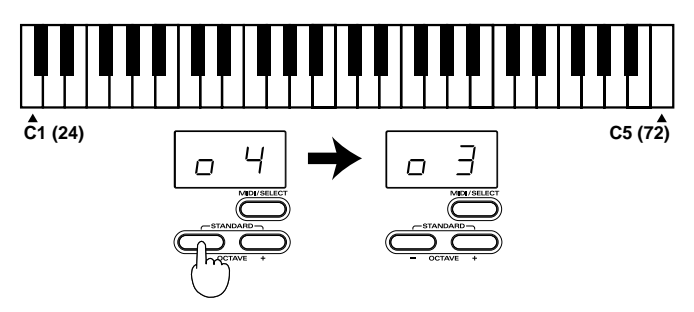

## **Return to the Normal Sound Range: STANDARD**

Press UP and DOWN simultaneously.

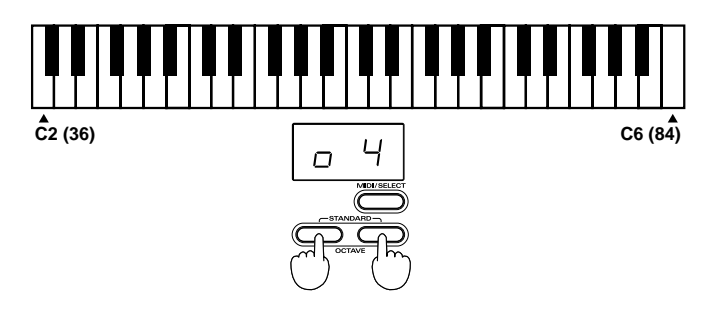

# <span id="page-16-0"></span>**Controlling a Sound Module with the DATA ENTRY Slider**

The following functions can be assigned to the **DATA ENTRY slider**: Function nameDescription Channel Aftertouch Alters notes currently being played VelocityChanges dynamics Reverb Send Level (CC 91)Sets the depth of Reverb Chorus Send Level (CC 93)Sets the depth of Chorus Volume (CC 07)Sets the volume level of the Part Panpot (CC 10)Sets sound position (localization in the stereo sound field) CC 00 to 127Depends on the selected Controller Number

*\* Since a slider control accesses digital information, it might not produce any noticeable change in the*  value if moved by only a small amount. If this happens, move the slider up and down once, then set the *value.*

## **Altering the Timbre of Notes Currently Being Played (Channel Aftertouch)**

The keyboard on the PC-70 cannot transmit Channel Aftertouch messages. However, such messages can be transmitted by assigning the Channel Aftertouch function to the **DATA ENTRY slider** on the PC-70.

Channel Aftertouch is a function that lets you alter notes (that have already been played) by applying additional pressure on the keys. The PC-70 can create this Aftertouch effect simply move the **DATA ENTRY slider** after Aftertouch has been assigned to it.

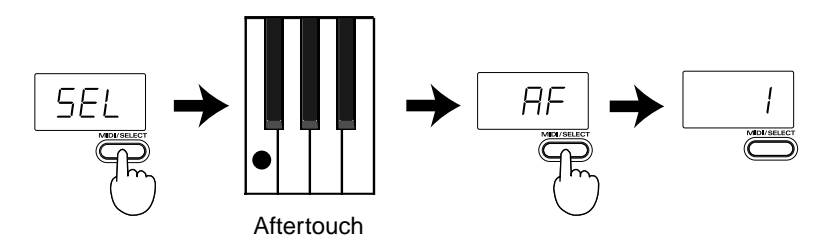

- **1.** Set the MIDI transmit channel to match that of the desired Part.
- **2.** Press **MIDI/SELECT [3]** (LED will show "SEL").
- **3.** Press the **F3 white key (AFTER TOUCH) [7]**.
- **4.** Press **MIDI/SELECT [3]** again to confirm your selection. Now, when you move the **DATA ENTRY slider**, Channel Aftertouch messages (with a value reflecting the slider's position) will be transmitted.
- *\* A GS sound module will not respond to Aftertouch messages while it remains set at its factory defaults. For details, refer to the owner's manual for the sound module you are using. Computer users should consult the owner's manual for their software, since it may be possible to select a response for Channel Aftertouch within the software.*

### **Changing the Velocity Sensitivity: Velocity**

Whenever a key is pressed on the instrument, the value for velocity will be transmitted along with the note information. The following setting allows you to choose the sensitivity of the response to velocity (range of possible change).

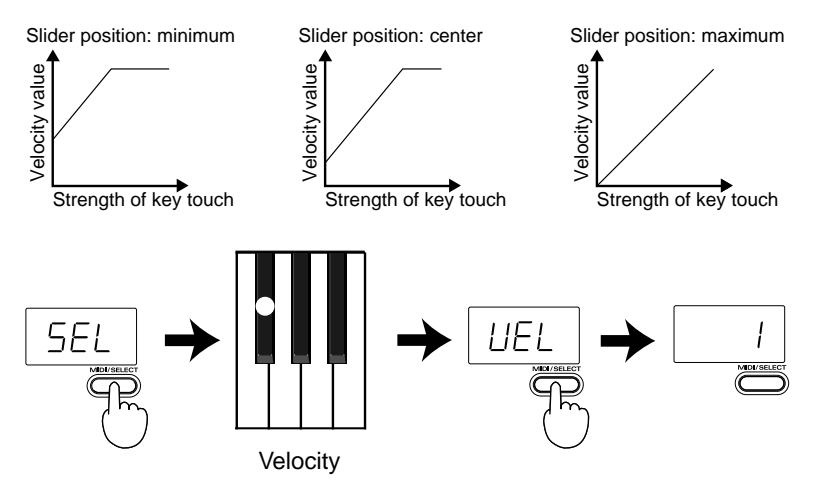

- **1.** Set the MIDI channel to match that of the Part (sound module) to be controlled.
- **2.** Press **MIDI/SELECT [3]** (LED will show "SEL").
- **3.** Press the **F#3 black key (VELOCITY) [8]**.
- **4.** Press **MIDI/SELECT [3]** again to confirm your selection. Move the **DATA ENTRY slider** to select the minimum value, thus setting the desired range for velocity. With the slider at its maximum, velocity values within the entire 1–127 range can be generated.

## **Changing the Chorus Depth: Chorus Send Level (CC 93)**

This function allows you to set the Chorus depth for each Part.

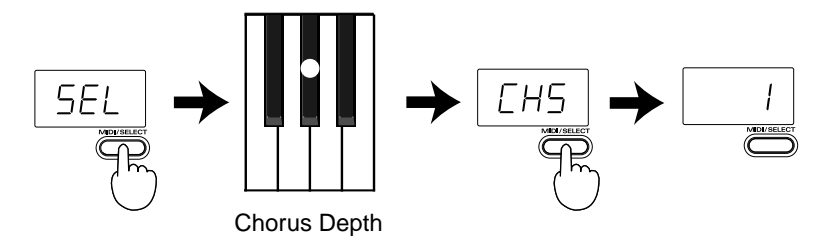

#### **[Procedure]**

- **1.** Set the MIDI transmit channel to match that of the desired Part.
- **2.** Press **MIDI/SELECT [3]** (LED will show "SEL").
- **3.** Press the **A#3 black key (CHORUS LEVEL) [9]**.
- **4.** Press **MIDI/SELECT [3]** again to confirm your selection. Now you can use the **DATA ENTRY slider** to select the value transmitted for the Chorus Send Level (Effect 3 Depth).
- *\* When a sound module other than a GS module is being used, the relevant parameter may not correctly respond to CC 93 messages.*

#### **Changing the Reverb Depth: Reverb Send Level (CC 91)**

This function allows you to set the Reverb depth for each Part.

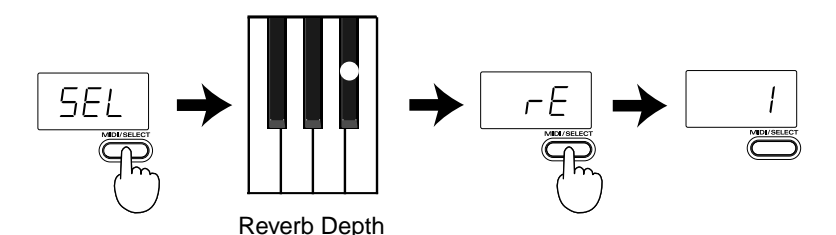

- **1.** Set the MIDI transmit channel to match that of the desired Part.
- **2.** Press **MIDI/SELECT [3]** (LED will show "SEL").
- **3.** Press the **G#3 black key (REVERB LEVEL) [10]**.
- **4.** Press **MIDI/SELECT [3]** again to confirm your selection. Now you can use the **DATA ENTRY slider** to select the value transmitted for the Reverb Send Level (Effect 1 Depth).
- *\* When a sound module other than a GS or General MIDI module is being used, the relevant parameter may not correctly respond to CC 91 messages.*

### **Setting the Sound Location: Panpot (CC 10)**

When the module is connected so its sounds are produced in stereo, this parameter determines the stereo placement (L/R) of the individual sounds produced. For the Drum Part (ch. 10), it alters in a relative manner the overall Panpot setting for percussive instruments (the overall orientation of the Drum Part on a GS module).

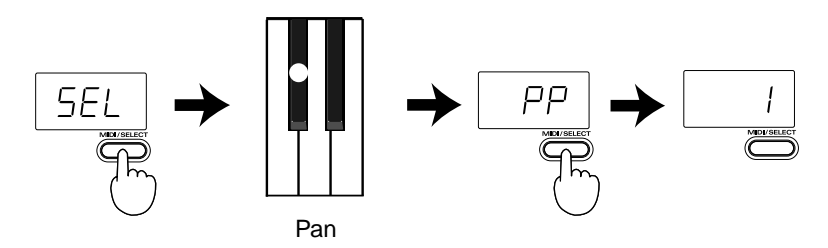

#### **[Procedure]**

- **1.** Set the MIDI transmit channel to match that of the desired Part.
- **2.** Press **MIDI/SELECT [3]** (LED will show "SEL").
- **3.** Press the **C#4 black key (PANPOT) [11]**.
- **4.** Press **MIDI/SELECT [3]** again to confirm your selection. Now you can use the **DATA ENTRY slider** to set the value to be transmitted for the Panpot. With the slider at the center, the sound will be oriented in the center. When pulled all the way forward, the sound will be heard from the extreme left. When pushed completely back, the sound will come from the right.

#### **Changing the Volume: Volume (CC 07)**

This function allows you to adjust the volume level for each Part.

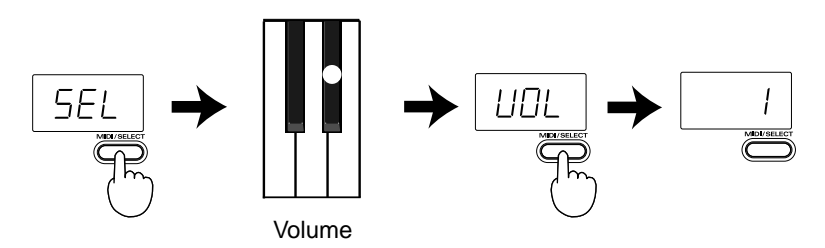

- **1.** Set the MIDI transmit channel to match that of the desired Part.
- **2.** Press **MIDI/SELECT [3]** (LED will show "SEL").
- **3.** Press the **D#4 black key (VOLUME) [12]**.
- **4.** Press **MIDI/SELECT [3]** again to confirm your selection. Now you can use the **DATA ENTRY slider** to set the value that will be transmitted for the Volume.

### **Assigning Other Controllers (CC 00 to 127) to the DATA ENTRY Slider**

By assigning a controller number to the **DATA ENTRY slider**, the slider can be used for controlling a wide range of features on your sound module.

Any controller numbered from 0 to 95 (Continuous Controllers) can be assigned. Since the PC-70 isn't equipped with a display which allows you to monitor data when transmitting it, it is not suited for operations which involve Registered and Non-Registered Parameter Numbers.

#### **Controllers 00 through 95 (Continuous Controllers)**

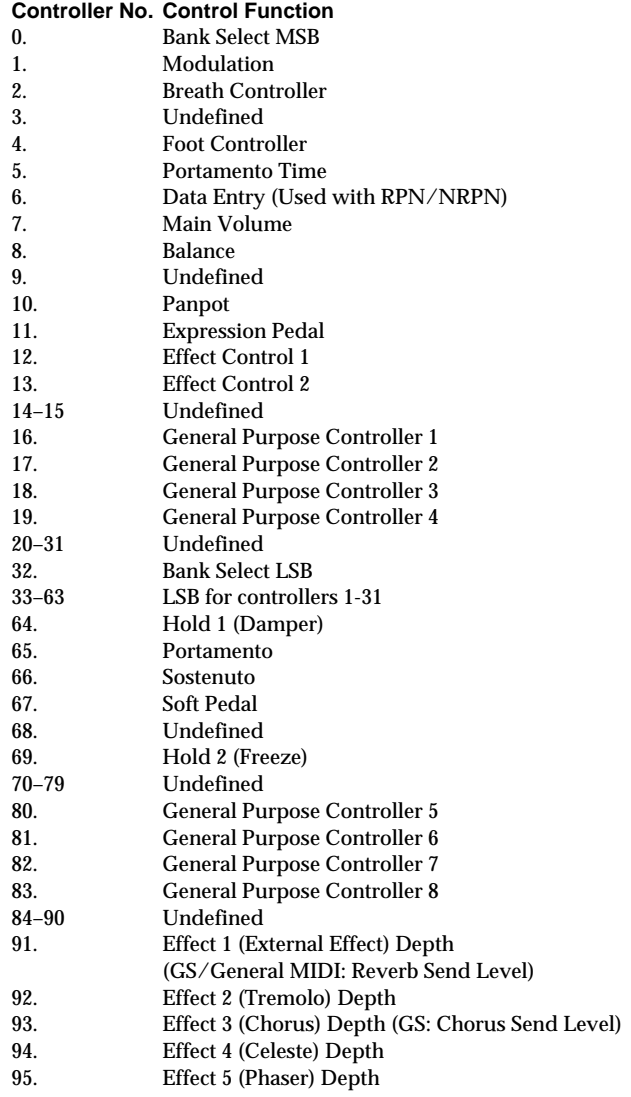

#### **Controllers 96 and above (NRPN/RPN, Channel Mode Messages) Controller No. Control Function**

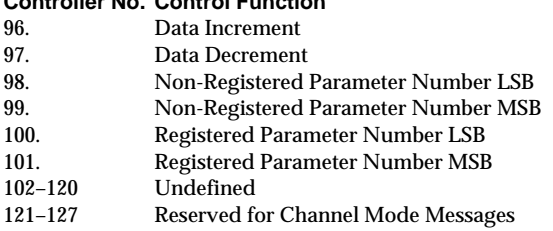

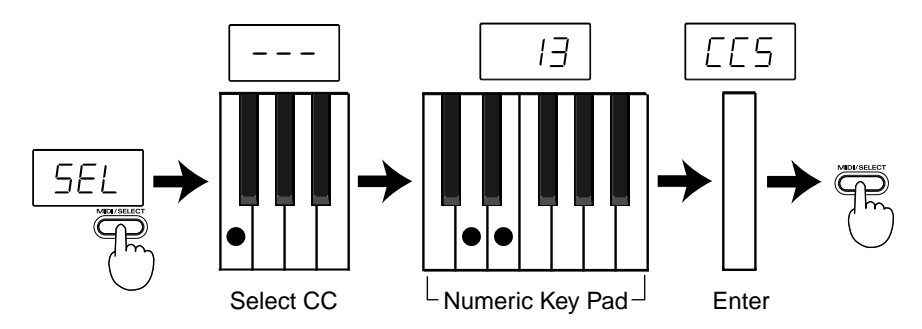

- **1.** Set the MIDI transmit channel to match that of the desired Part.
- **2.** Press **MIDI/SELECT [3]** (LED will show "SEL").
- **3.** Press the **F4 white key (CC SELECT) [13]**.
- **4.** Select the Controller Number by pressing keys in the **NUMERIC ENTRY section [17]**.
- **5.** Press **ENTER [19]**.
- **6.** Press **MIDI/SELECT [3]** again to confirm your selection. Now you can use the **DATA ENTRY slider** to transmit the value of the specified Controller Number.

## <span id="page-22-0"></span>**Troubleshooting**

- Q: The unit cannot be switched on; or it doesn't work at all.
- A: Check if you are using the attached AC adaptor. Use only the attached adaptor—using any other adaptor may result in damage, malfunction or electric shock.
- Q: The sound module does not respond to the movement of the DATA ENTRY slider.
- A: Check if the correct function is assigned to the DATA ENTRY slider. Also, note that the module will sometimes not respond if the slider is moved only slightly. If you are unsure, pull the slider all the way down first and then set it to the desired position.
- Q: The sound you have requested cannot be selected.
- A: Some GS modules, such as those in the Sound Canvas series, have a switch which allows you to turn on or off the reception of Program Change messages and/or Bank Select messages. Be sure this switch is turned ON.
- A: Could the sound module have received a GM System On message (the message that orders a module to function as a General MIDI sound module) before you sent Bank Select messages? Since Bank Selects are not recognized in the General MIDI System Level 1 specifications, the module will ignore them if it is currently behaving as a General MIDI device. To correct this situation, send a GS Reset message (which retrieves the GS default settings), or simply switch the module off, then on again.
- *\* The PC-70 cannot transmit GS Reset messages.*
- A: When specifying the change in sound, did you supply the complete set of values (values for CC 00/CC 32 and Program Number)? When a change in sound is made using the PC-70, the complete set of three values (value for CC 00 and CC 32, then the Program number) is transmitted, even if only the Program Number has been specified. Note also that the values for a sound selection remain stored in memory until the next sound has been successfully selected. So, if even one out of the complete set of three values is mistakenly not supplied, part of the previous values could be sent along with the newly specified ones. As a result, you might not obtain the sound you hoped for.
- A: Does your computer music application use Program Numbers 0 to 127 for sound selection? Since the PC-70 uses numbers 1 to 128, you may need to add one to the number being selected to obtain the correct sound.
- Q: The GS module does not respond to Aftertouch messages.
- A: A GS sound module will not respond to Aftertouch messages when it's in its default mode. Therefore, you need to set the Aftertouch parameters using Exclusive messages. (Refer to the MIDI Implementation for the sound module in question.) If using a computer-based system, you may be able to easily make the required settings using the software.

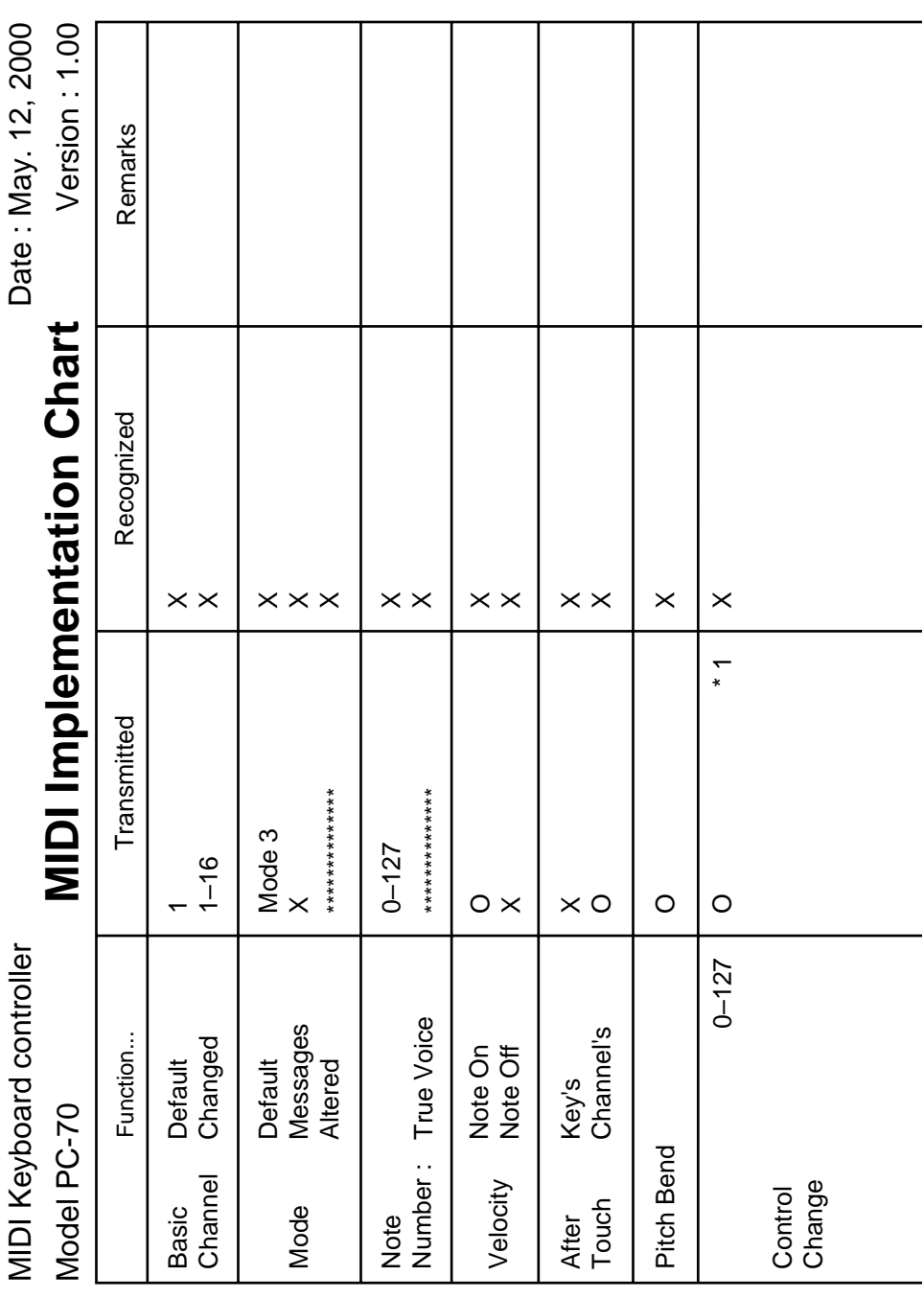

J.

Download from Www.Somanuals.com. All Manuals Search And Download.

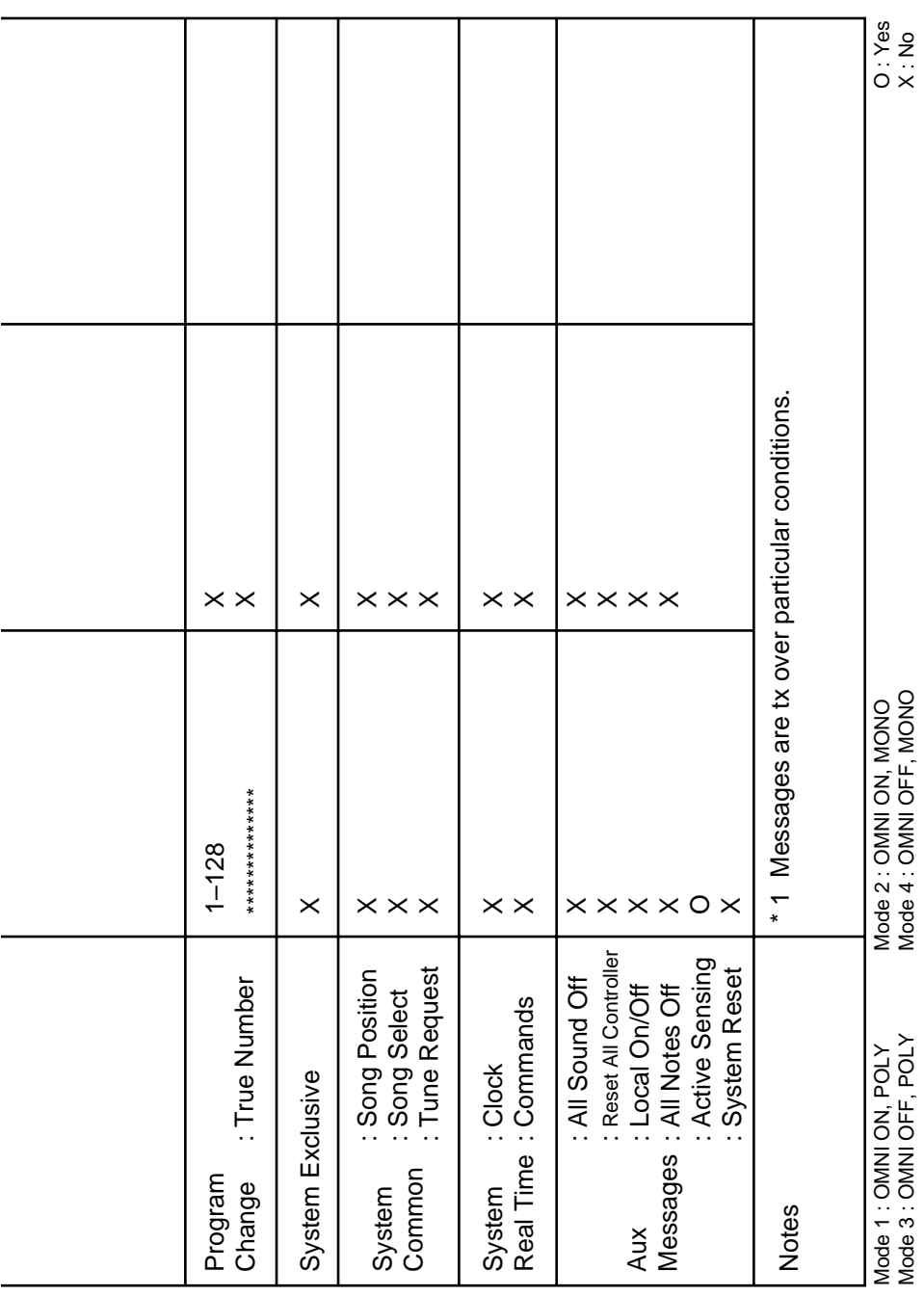

# **Specifications**

## **Keyboard**

49 keys (velocity sensitive)

#### **MIDI Control**

MIDI Channels (1 to 16) Octave Shift (Up, Down, Standard) (Note Numbers 0 to 127) Bender/Modulation Wheel (Modulation On/Off) Data Entry Slider Controller Numbers 00/32 (GS Variation selection) Channel Aftertouch Velocity Chorus Send Level Reverb Send Level Panpot Volume Others (Controller Numbers 0 to 127)

### **Display**

7 segments, 3 characters (LED)

#### **Rear Panel**

Power Switch, Sustain Switch jack, AC Adaptor jack, and MIDI OUT connector

#### **Power Supply**

DC 9 V: AC Adaptor (ACP or ACI series)

#### **Current Draw**

160 mA

#### **Dimensions**

844 (W) x 210 (D) x 73 (H) mm 33-1/4 (W) x 8-5/16 (D) x 2-7/8 (H) inches

#### **Weight**

2.7 kg/6 lbs

#### **Accessories**

Owner's Manual, MIDI Cable, Pedal Switch, AC Adaptor

*\* In the interest of product improvement, the specifications and/or appearance of this unit are subject to change without prior notice.*

#### **Information**

When you need repair service, call your nearest Roland/EDIROL Service Center or authorized Roland/EDIROL distributor in your country as shown below.

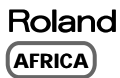

**EGYPT Al Fanny Trading Office** P.O. Box 2904, El Horrieh Heliopolos, Cairo, EGYPT TEL: (02) 4185531

**REUNION Maison FO - YAM Marcel** 25 Rue Jules MermanZL Chaudron - BP79 97491 Ste Clotilde REUNION TEL: 28 29 16

**SOUTH AFRICA That Other Music Shop (PTY) Ltd.** 11 Melle Street (Cnr Melle and Juta Street) Braamfontein 2001 Republic of SOUTH AFRICA TEL: (011) 403 4105

 **Paul Bothner (PTY) Ltd.** 17 Werdmuller Centre Claremont 7700 Republic of SOUTH AFRICA

P.O. Box 23032 Claremont, Cape Town SOUTH AFRICA, 7735 TEL: (021) 64 4030

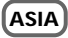

**CHINA Beijing Xinghai Musical Instruments Co., Ltd.** 6 Huangmuchang Chao Yang District, Beijing, CHINA TEL: (010) 6774 7491

**HONG KONG Tom Lee Music Co., Ltd. Service Division** 22-32 Pun Shan Street, Tsuen Wan, New Territories, HONG KONG TEL: 2415 0911

**INDIA Rivera Digitec (India) Pvt. Ltd.** 409, Nirman Kendra Mahalaxmi Flats Compound Off. Dr. Edwin Moses Road, Mumbai-400011, INDIA TEL: (022) 498 3079

**INDONESIA PT Citra IntiRama** J1. Cideng Timur No. 15J-150 Jakarta Pusat INDONESIA TEL: (021) 6324170

**KOREA Cosmos Corporation Service Station** 261 2nd Floor Nak-Won Arcade Jong-Ro ku, Seoul, KOREA TEL: (02) 742 8844

**MALAYSIA Bentley Music SDN BHD** 140 & 142, Jalan Bukit Bintang 55100 Kuala Lumpur,MALAYSIA TEL: (03) 2443333

**PHILIPPINES G.A. Yupangco & Co. Inc.** 339 Gil J. Puyat Avenue Makati, Metro Manila 1200, PHILIPPINES TEL: (02) 899 9801

**SINGAPORE CRISTOFORI MUSIC PTE LTD** Blk 3014, Bedok Industrial Park E, #02-2148, SINGAPORE 489980 TEL: 243 9555

**TAIWAN ROLAND TAIWAN ENTERPRISE CO., LTD.** Room 5, 9fl. No. 112 Chung Shan N.Road Sec.2, Taipei, TAIWAN, R.O.C. TEL: (02) 2561 3339

**THAILAND Theera Music Co. , Ltd.** 330 Verng NakornKasem, Soi 2, Bangkok 10100, THAILAND TEL: (02) 2248821

**VIETNAM Saigon Music** 138 Tran Quang Khai St., District 1 Ho Chi Minh City VIETNAM TEL: (08) 844-4068

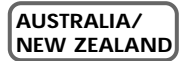

**NEW ZEALAND Roland Corporation (NZ) Ltd.** 97 Mt. Eden Road, Mt. Eden, Auckland 3, NEW ZEALAND TEL: (09) 3098 715

#### **CENTRAL/LATIN AMERICA**

**ARGENTINA Instrumentos Musicales S.A.** Florida 656 2nd Floor Office Number 206A Buenos Aires<br>ARGENTINA CP1005 ARGENTINA, CP1005 TEL: (54-11) 4- 393-6057

**BRAZIL Roland Brasil Ltda.** R. Coronel Octaviano da Silveira 203 05522-010 Sao Paulo BRAZIL TEL: (011) 3743 9377

**MEXICO Casa Veerkamp, s.a. de c.v.** Av. Toluca No. 323 Col. Olivar de los Padres 01780 Mexico D.F. **MEXICO** TEL: (525) 668 04 80

**La Casa Wagner de Guadalajara s.a. de c.v.** Av. Corona No. 202 S.J. Guadalajara, Jalisco Mexico C.P.44100 MEXICO TEL: (3) 613 1414

**PANAMA Productos Superiores, S.A.** Calle Canfield-Albrook, Panama **REP. DE PANAMA** TEL: (507) 315-0101

**URUGUAY Todo Musica** Cuareim 1488, Montevideo, URUGUAY TEL: 5982-924-2335

**VENEZUELA Musicland Digital C.A.** Av. Francisco de Miranda, Centro Parque de Cristal, Nivel C2 Local 20 Caracas VENEZUELA TEL: (02) 285 9218

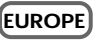

**AUSTRIA Roland Austria GES.M.B.H.** Siemensstrasse 4, P.O. Box 74, A-6063 RUM, AUSTRIA TEL: (0512) 26 44 260

**BELGIUM/HOLLAND/ LUXEMBOURG**

**Roland Benelux N. V.** Houtstraat 3 B-2260 Oevel (Westerlo) BELGIUM TEL: (014) 575811

**DENMARK Roland Scandinavia A/S** Nordhavnsvej 7, Postbox 880 DK-2100 Copenhagen **DENMARK** TEL: (039)16 6200

**FRANCE Roland France SA** 4, Rue Paul Henri SPAAK Parc de l'Esplanade F 77 462 St. Thibault Lagny Cedex FRANCE TEL: 01 600 73 500

**FINLAND Roland Scandinavia As, Filial Finland** Lauttasaarentie 54 B Fin-00201 Helsinki, FINLAND TEL: (9) 682 4020

**GERMANY Roland Elektronische Musikinstrumente Handelsgesellschaft mbH.** Oststrasse 96, 22844 Norderstedt, GERMANY TEL: (040) 52 60090

**GREECE STOLLAS S.A. Music Sound Light** 155, New National Road 26422 Patras, GREECE TEL: 061-435400

**HUNGARY Intermusica Ltd.** Warehouse Area 'DEPO' Pf.83 H-2046 Torokbalint, HUNGARY TEL: (23) 511011

**IRELAND Roland Ireland** Audio House, Belmont Court, Donnybrook, Dublin 4. Republic of IRELAND TEL: (01) 2603501

**ITALY Roland Italy S. p. A.**  Viale delle Industrie, 8 20020 Arese Milano, ITALY TEL: (02) 937-78300

**NORWAY Roland Scandinavia Avd. Kontor Norge** Lilleakerveien 2 Postboks 95 Lilleaker N-0216 Oslo NORWAY TEL: 273 0074

**POLAND P. P. H. Brzostowicz** UL. Gibraltarska 4. PL-03664 Warszawa POLAND TEL: (022) 679 44 19

**PORTUGAL Tecnologias Musica e Audio, Roland Portugal, S.A.** RUA DE SANTA CARARINA 131 - 4000 Porto -PORTUGAL TEL: (02) 208 44 56

**ROMANIA FBS LINES** Plata Libertatii 1. RO-4200 Cheorgheni TEL: (066) 164-609

**RUSSIA Slami Music Company** Sadojava-Triumfalnaja st., 16 103006 Moscow, RUSSIA TEL: 095 209 2193

**SPAIN Roland Electronics de España, S. A.**  Calle Bolivia 239 08020 Barcelona, SPAIN TEL: (93) 308 1000

**SWEDEN Roland Scandinavia A/S SWEDISH SALES OFFICE** Danvik Center 28, 2 tr. S-131 30 Nacka SWEDEN TEL: (08) 702 0020

**SWITZERLAND Roland (Switzerland) AG Musitronic AG**  Gerberstrasse 5, CH-4410 Liestal, SWITZERLAND TEL: (061) 921 1615

**UKRAINE TIC-TAC** Mira Str. 19/108<br>P O Box 180 P.O. Box 180 295400 Munkachevo, UKRAINE TEL: (03131) 414-40

**UNITED KINGDOM Roland (U.K.) Ltd.** Atlantic Close, Swansea Enterprise Park SWANSEA SA7 9FJ,<br>TIMITED KIMCDOM UNITED KINGDOM TEL: (01792) 700139

#### **MIDDLE EAST**

**BAHRAIN Moon Stores** Bab Al Bahrain Road, P.O. Box 20077 State of BAHRAIN TEL: 211 005

**CYPRUS Radex Sound Equipment Ltd.** 17 Diagorou St., P.O. Box 2046, , Diagorou St., 1<br>Jicosia CYPRUS TEL: (02) 453 426

**ISRAEL Halilit P. Greenspoon & Sons Ltd.** 8 Retzif Fa'aliya Hashnya St. Tel-Aviv-Yaho ISRAEL TEL: (03) 6823666

**JORDAN AMMAN Trading Agency**  Prince Mohammed St. P.O. Box 825 Amman 11118 JORDAN TEL: (06) 4641200

**KUWAIT Easa Husain Al-Yousifi** P.O. Box 126 Safat 13002 **KUWAIT** TEL: 5719499

**LEBANON A. Chahine & Fils** P.O. Box 16-5857 Gergi Zeidan St. Chahine Building, Achrafieh Beirut, LEBANON TEL: (01) 335799

**OMAN OHI Electronics & Trading Co. LLC** P.O. Box 889 Muscat Sultanate of OMAN Suitanate of<br>TEL: 959085

**QATAR Badie Studio & Stores** P.O. Box 62, DOHA QATAR TEL: 423554

**SAUDI ARABIA aDawliah Universal Electronics APL** P.O. Box 2154 ALKHOBAR 31952, SAUDI ARABIA TEL: (03) 898 2081

**SYRIA Technical Light & Sound Center** Khaled Ibn Al Walid St. P.O. Box 13520 Damascus - SYRIA TEL: (011) 2235 384

**TURKEY Barkat Muzik aletleri ithalat ve ihracat Ltd Sti** Siraselviler cad.Guney is hani 84- 86/6, Taksim. Istanbul. TURKEY TEL: (0212) 2499324

**U.A.E. Zak Electronics & Musical Instruments Co.** Zabeel Road, Al Sherooq Bldg., Exabel Road, Al Sherooq BR<br>No. 14, Grand Floor DUBAI U.A.E. P.O. Box 8050 DUBAI, U.A.E. TEL: (04) 3360715

## $FDRO+$

**AUSTRALIA EDIROL Australia Pty. Ltd.**  72 Central Avenue Oak Flats NSW 2529 **AUSTRALIA** TEL: (02) 4258 9040

**U. S. A. / CANADA EDIROL Corporation North America** 808 Harrison Ave., Suite 2010 P.O. Box 4919 Blaine, WA 98231 U. S. A. TEL: (360) 332-4211

**EUROPE EDIROL (Europe) Ltd.**  Studio 3.4 114 Power Road London W4 5PY U. K.

TEL: +44 (0) 20 8747 5949

Download from Www.Somanuals.com. All Manuals Search And Downloads of May 12, 2000 (EDIROL)

02343089 '00-6-C4-11SK Download from Www.Somanuals.com. All Manuals Search And Download.

Free Manuals Download Website [http://myh66.com](http://myh66.com/) [http://usermanuals.us](http://usermanuals.us/) [http://www.somanuals.com](http://www.somanuals.com/) [http://www.4manuals.cc](http://www.4manuals.cc/) [http://www.manual-lib.com](http://www.manual-lib.com/) [http://www.404manual.com](http://www.404manual.com/) [http://www.luxmanual.com](http://www.luxmanual.com/) [http://aubethermostatmanual.com](http://aubethermostatmanual.com/) Golf course search by state [http://golfingnear.com](http://www.golfingnear.com/)

Email search by domain

[http://emailbydomain.com](http://emailbydomain.com/) Auto manuals search

[http://auto.somanuals.com](http://auto.somanuals.com/) TV manuals search

[http://tv.somanuals.com](http://tv.somanuals.com/)